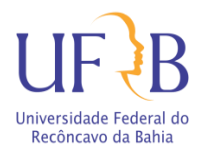

# **UNIVERSIDADE FEDERAL DO RECÔNCAVO DA BAHIA - UFRB PRÓ-REITORIA DE PESQUISA, PÓS-GRADUAÇÃO, CRIAÇÃO E INOVAÇÃO - PPGCI CENTRO DE CIÊNCIA E TECNOLOGIA EM ENERGIA E SUSTENTABILIDADE - CETENS PROGRAMA DE PÓS-GRADUAÇÃO EM EDUCAÇÃO CIENTÍFICA, INCLUSÃO E DIVERSIDADE - PPGECID**

**DIEGO GÓES ALMEIDA**

# **PRODUTO DO MESTRADO PROFISSIONAL EM EDUCAÇÃO CIENTÍFICA, INCLUSÃO E DIVERSIDADE**

**INVESTIGAÇÃO MATEMÁTICA É MASSA** (Canal no Youtube)

Link:<https://www.youtube.com/channel/UCtSTxKRSJreb-tMy37AfRjw>

ORIENTADORA: Prof.ª Dra. Flávia Cristina de Macêdo Santana

FEIRA DE SANTANA

2022

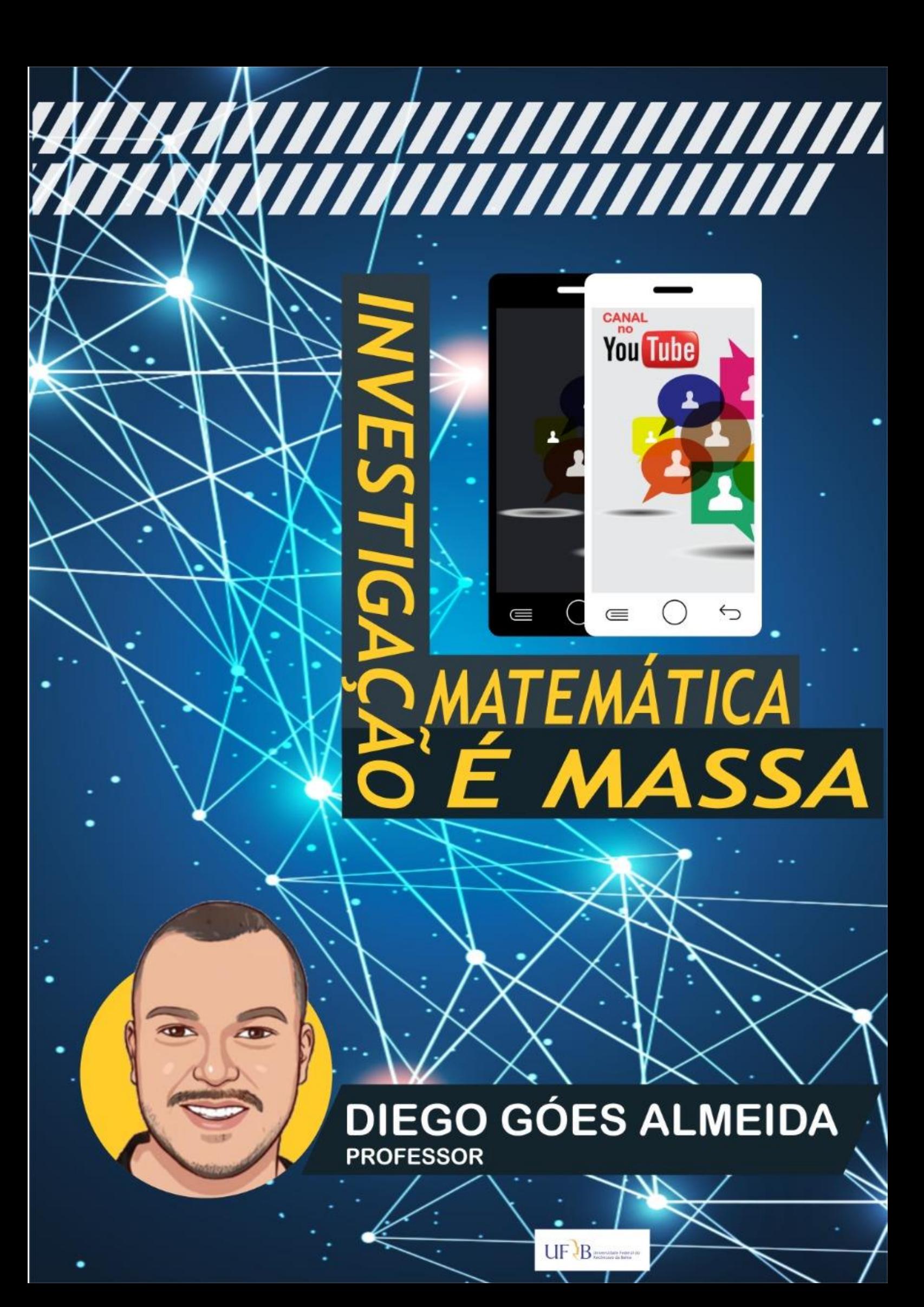

# INTRODUÇÃO

l

Como Produto Educacional resultante da trajetória vivenciada no Mestrado Profissional em Educação Científica, Inclusão e Diversidade, agenciamos um canal na plataforma virtual *YouTube<sup>1</sup>* intitulado: **Investigação Matemática é Massa**. Esse canal tem como objetivo socializar vídeos descritivos, utilizando recursos mobilizados pelas tecnologias digitais, que possam ser associados no ensino de Matemática na Educação Básica ou Superior, performando continuidade em aulas presenciais ou remotas.

O objetivo do canal não é criar uma receita prescritiva de como utilizar determinadas ferramentas e recursos das tecnologias digitais nas aulas de Matemática, mas redefinir possibilidades de inserção de alguns jogos digitais, aplicativos, *softwares*, ferramentas do *google*, dentre outros, visando tencionar uma relação entre humanos e não humanos na ampliação da rede sociotécnica no ensino da Matemática. Inspirados em Rizzatti *et al*. (2020), propomos que os professores e professoras reusem as propostas apresentadas no canal, revisem, modifiquem, remixem, redistribuam e retenham de forma crítica as sugestões apresentadas, adaptando-as às necessidades de suas diferentes turmas de estudantes, levando em consideração as diferentes culturas.

De acordo com Rizzatti *et al.* (2020), um canal no *youtube* como produto educacional se configura como um "Material Didático: produto de apoio/suporte com fins didáticos na mediação de processos de ensino e aprendizagem em diferentes contextos educacionais (impressos, audiovisuais e novas mídias)" (RIZZATTI *et al,* 2020, p. 4). Diante disso, nosso intuito é que as produções audiovisuais agenciadas e publicadas no canal do *youtube* sejam divulgadas posteriormente em outras redes, para que muitos outros professores(as) que ensinam matemática possam ter acesso, e façam uso em suas rotinas diárias de aulas, seja na educação remota, híbrida ou presencial.

Como forma de validação do produto, almejamos dar continuidade no fluxo da rede sociotécnica que vem sendo performada, promovendo ações voltadas para a formação continuada de professores que ensinam matemática agenciando cursos virtuais e *lives*, bem como, oferecer curso de formação em jornadas pedagógicas para secretarias municipais de educação.

<sup>&</sup>lt;sup>1</sup> O *youtube* é uma plataforma de cultura participativa, um ambiente onde os usuários podem representar suas perspectivas e identidades, se envolver com as representações de outras pessoas e encontrar diferenças culturais através do compartilhamento de vídeos (DURE; CEOLIN ,2017).

Na próxima seção, apresentaremos o laboratório com as descrições das ações tomadas para a criação do canal e para a gravação dos vídeos.

# DESCRIÇÃO DO LABORATÓRIO

Na descrição desse laboratório, apontamos a criação do canal, as ferramentas utilizadas para a gravação e edição dos vídeos, bem como as tensões, as incertezas e as consumações na relação entre humanos e não humanos. Inicialmente, pensamos no nome e após concluirmos a escolha começamos a criação do canal, adicionando uma conta de *e-mail* pessoal, preenchendo os dados e as informações necessárias e iniciamos o processo de personalização e configuração, adicionando a descrição, inserindo o objetivo e tornando-o público. Nesse momento, precisamos confeccionar uma imagem para o perfil do canal, esta que também passaria a ser utilizada na vinheta de abertura de cada vídeo. Para a performação da imagem, utilizamos a ferramenta *PowerPoint* do pacote *Office* e o aplicativo *ToonApp* para a criação de uma caricatura.

Após o canal ter sido performado, personalizado e configurado, continuamos com a criação da vinheta de abertura dos vídeos. Para isso, mobilizamos o aplicativo VideoShow, por meio do qual inserimos a imagem confeccionada anteriormente e uma música sem direitos autorais. Até o devido momento, uma série de tensões já tinham surgido, pois não possuíamos habilidades para o manuseio de tais ferramentas e tivemos que nos debruçar em tutoriais com os devidos fins. Após a vinheta ser performada, seguimos com a gravação do primeiro vídeo para a estreia do canal. Nesse momento, surgiram as incertezas: qual ferramenta usar para capturar as imagens e sons? Qual *software* usar para editar os vídeos? Para dar continuidade na rede que se performava, optamos por utilizar o Camtasia Studio 8, pois esse *software* permite a gravação da tela do computador e a edição do vídeo com uma boa qualidade de imagem e de som.

Na gravação do primeiro vídeo fomos afetados no fazer-fazer, e podemos citar algumas situações de tensões vivenciadas, como por exemplo, não conseguir olhar diretamente para a câmera, a tonalidade da voz não ficar boa, não conseguir seguir o roteiro planejado, a imagem ficar escura etc. Tivemos que realizar muitas gravações para se aproximar do que foi planejado. Durante a edição, também fomos afetados pois ainda estávamos aprendendo a manusear o *software*, suas funções e ferramentas por serem descritas

no idioma inglês, nos fizeram ir em busca de tutoriais na internet o que demandou muito tempo.

Após o vídeo ser gravado e editado, partimos para a publicação no canal e divulgação. Foi um momento prazeroso, pois nos sentimos realizados e tivemos a sensação de que poderíamos nos aperfeiçoar para a gravação dos próximos vídeos. Ao divulgarmos o canal com a publicação do primeiro vídeo, recebemos alguns *feedbacks* como: "parabéns pelo talento e dedicação", "muito bom", "parabéns pela escolha e pela didática", "com certeza irá contribuir para a inovação das aulas de muitos professores". Também recebemos algumas dicas e sugestões para a melhoria e ampliação do canal.

A partir daí, seguimos buscando aperfeiçoar cada vez mais a gravação e edição dos vídeos, bem como ganhar maior visibilidade através da divulgação do canal. A seguir, apresentamos as descrições para a elaboração de cada vídeo.

# **ROTEIRO PARA ELABORAÇÃO DO VÍDEO 1:** ENIGMA DAS FRAÇÕES

### APRESENTAÇÃO DO CANAL

Nas notas introdutórias que precedem o laboratório específico associado ao enigma das frações, apresentamos o canal Investigação Matemática é Massa. Esse canal buscará promover ações voltadas para a formação continuada de professores que ensinam matemática, por meio da socialização de vídeos descritivos tematizando o uso das tecnologias digitais no ensino de matemática. A fim de afetar os professores da rede pública e particular de ensino, buscaremos promover inscrições para melhor dinamizar as aulas de matemática.

### APRESENTAÇÃO DO JOGO

Neste primeiro vídeo, de uma série que será disponibilizada no canal, faremos a apresentação e descrição do jogo Enigma das Frações, a fim de que professores de matemática possam utilizá-lo em suas aulas para torná-las mais dinâmicas, interativas e atrativas.

O jogo Enigma das Frações tem como objetivo estimular o aluno a desenvolver raciocínio sobre as frações de forma divertida e prática. Suas conexões consistem em usar desafios sobre frações para um gnomo salvar a população de sua pequena aldeia. Assim ele consegue obter pontos para alcançar a chave que liberta seu povo que está nas mãos de um feiticeiro.

Esse jogo mobiliza conceitos de frações e suas várias representações, além de explorar as operações promovendo transformações entre os entes. A aprendizagem acontece de forma divertida, dinâmica e personalizada, podendo ser explorada no individual ou coletivo. O jogo ainda é mobilizado em dois níveis de dificuldade, o que atende o estudante de forma personalizada e desafiadora.

# OBJETIVO DO LABORATÓRIO

O laboratório que será descrito, terá como objetivo apresentar este jogo, para que professores que ensinam matemática na educação básica, possam se conectar em suas aulas a fim de revisar conceitos como parte/todo, comparação de frações, fração de uma quantidade e frações equivalentes de forma dinâmica e interativa.

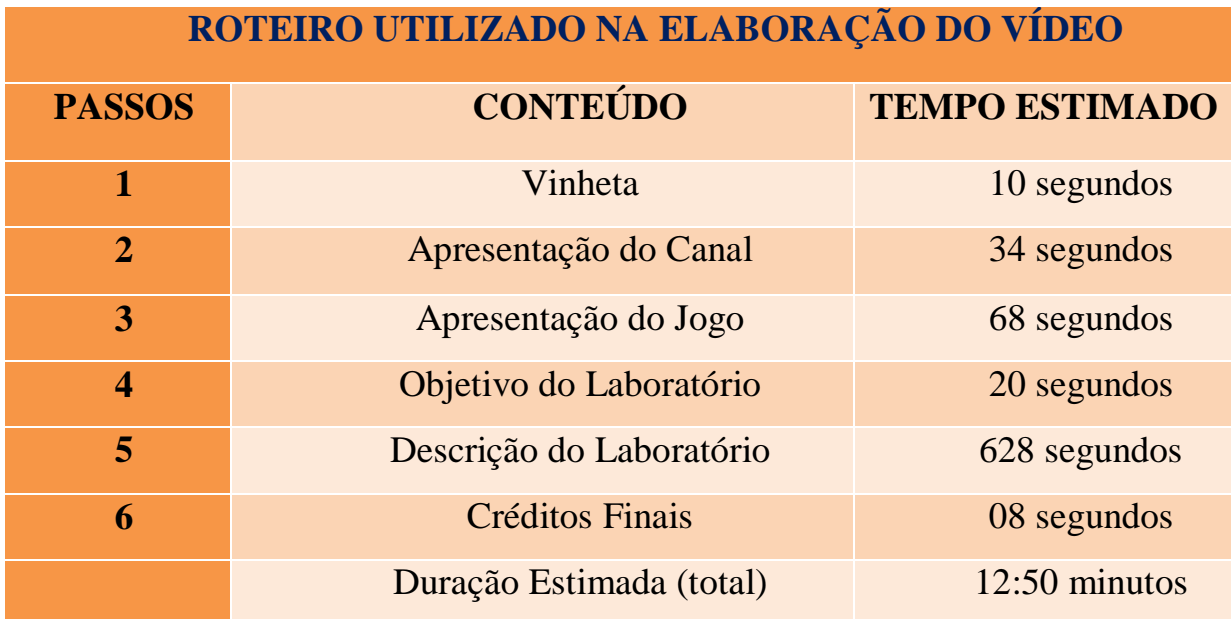

# ROTEIRO

Link do vídeo no canal do youtube:<https://youtu.be/Bbd4Hn5t-oQ>

# **ROTEIRO PARA ELABORAÇÃO DO VÍDEO 2:** KAHOOT NAS AULAS DE MATEMÁTICA

# APRESENTAÇÃO

Neste vídeo, faremos uma abordagem sobre a utilização da plataforma *Kahoot* nas aulas de matemática, mobilizando um quiz interativo para a revisão de conteúdos já vinculados durante as aulas. Com este recurso, é possível dar continuidade às aulas de forma divertida, dinâmica e interativa.

# DESCRIÇÃO DA PLATAFORMA

O *Kahoot* é uma plataforma digital de criação de questionários e pesquisas de quizzes virtuais que foi criado em 2013, baseado em jogos com perguntas de múltipla escolha, que permite aos educadores e estudantes pesquisar, criar, contribuir e partilhar conteúdos e conhecimentos, funcionando em qualquer dispositivo tecnológico conectado à internet, por meio de um navegador da web com acesso ao site https://kahoot.com/ ou do aplicativo *kahoot*.

Geralmente é utilizado como recurso didático em escolas para revisar o conhecimento dos alunos, para avaliação formativa ou como uma pausa das atividades tradicionais da sala de aula.

### OBJETIVO DO LABORATÓRIO

O laboratório que será descrito, terá como objetivo apresentar, construir e descrever um quiz *online* na plataforma *kahoot*, para que professores de matemática da educação básica possam mobilizá-lo a fim de revisar conteúdos de forma dinâmica e interativa.

### ROTEIRO

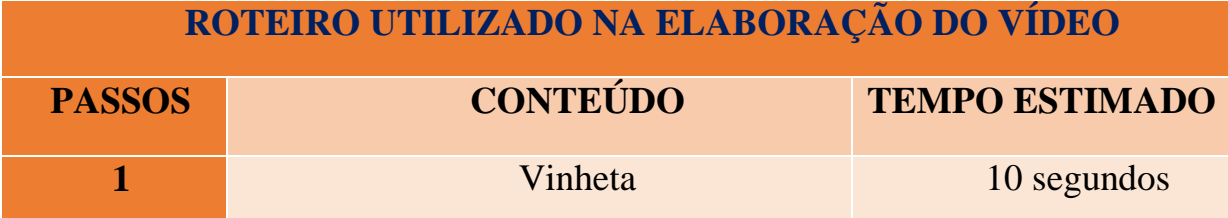

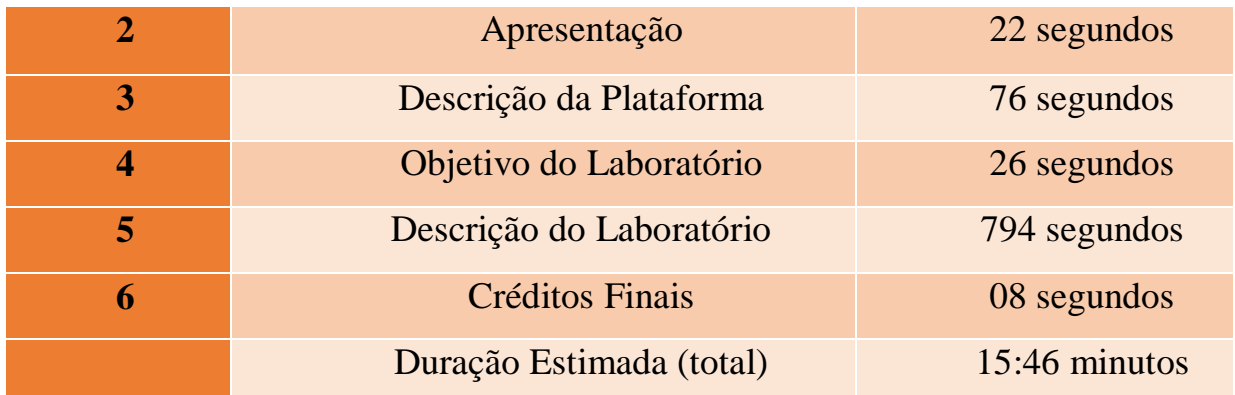

Link do vídeo no canal do youtube:<https://youtu.be/SQtHQLvIacg>

# **ROTEIRO PARA ELABORAÇÃO DO VÍDEO 3:** CENÁRIO INTERATIVO CLICAVEL

### APRESENTAÇÃO

Para a gravação desse vídeo, convidamos o Prof. Esp. Flaviano Gomes Nascimento da Secretaria Municipal de Educação de Ouriçangas-BA, para mediar um momento com a utilização de uma interface digital para a criação de um Cenário Interativo Clicavel.

### DESCRIÇÃO DA INTERFACE

O Cenário Interativo Clicavel abordado pelo professor Flaviano, foi performado utilizando o *Google* Apresentações, no qual em uma única lâmina de *slide* é possível mobilizar um cenário com os materiais necessários para uma aula de matemática por exemplo, agenciando-se links que direcionam o estudante para vídeos do *youtube*, ou para outras interfaces virtuais como quizzes, jogos e aplicativos, bem como materiais para *download*, como listas de exercícios, livros, dentre outros. O interessante é que mesmo salvando o projeto em outros formatos, como em PDF por exemplo, ao clicarmos nas imagens anexadas, são direcionados para os materiais e recursos disponibilizados.

### OBJETIVO DO LABORATÓRIO

O laboratório descrito, tem como objetivo apresentar e construir um cenário interativo clicavel, para que professores que ensinam matemática na educação básica, possam utilizar para montar suas aulas de forma mais interativa e personalizada, disponibilizando materiais e deixando-os a um click dos estudantes, despertando assim certa curiosidade.

### ROTEIRO

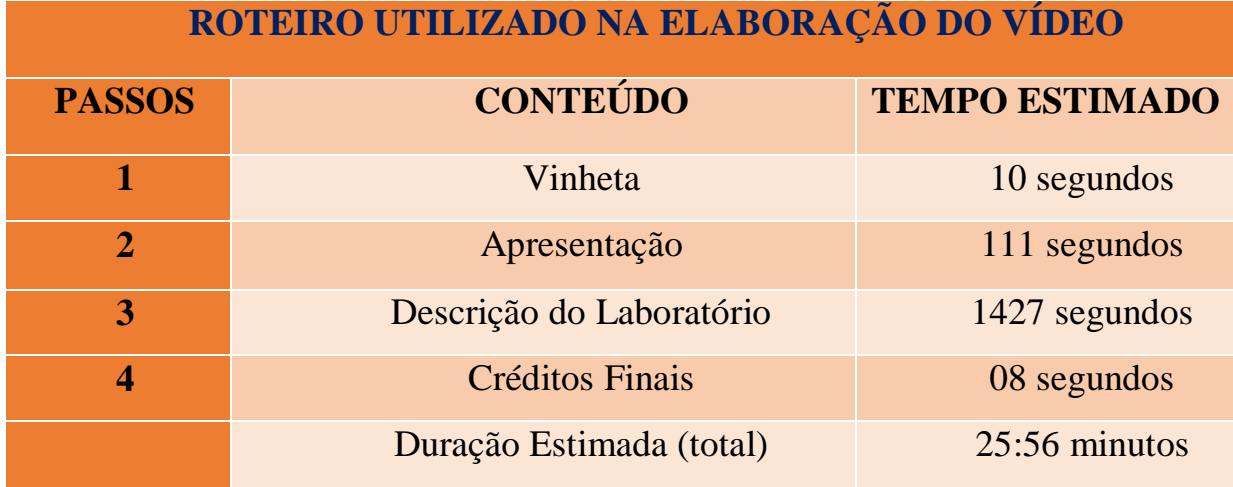

Link do vídeo no canal do youtube:<https://youtu.be/HBRNAYAVkCI>

# **ROTEIRO PARA ELABORAÇÃO DO VÍDEO 4:** O REI DA MATEMÁTICA

### APRESENTAÇÃO

Na gravação deste vídeo mobilizaremos um aplicativo que pode ser utilizado por crianças com faixa etária dos 4 aos 12 anos para melhor aprender e fixar alguns conteúdos de matemática. Esta ferramenta permite trabalhar alguns métodos de contagem, as operações fundamentais e o reconhecimento de algumas formas geométricas.

### DESCRIÇÃO DA PLATAFORMA

O Rei da Matemática Júnior é um jogo num ambiente medieval onde o jogador alcança status social por meio das respostas atribuídas a perguntas de matemática, bem como, da resolução de enigmas. Neste jogo, os jogadores colecionam estrelas, ganham medalhas e competem com familiares e amigos caso queiram, mobilizando conexões no coletivo.

O Rei da Matemática Júnior é adequado para crianças a partir dos 6 anos e introduz a matemática de uma forma acessível e estimulante. A sua vantagem didática está em despertar a curiosidade e em performar a matemática num contexto divertido. Os jogadores são encorajados a pensar por eles próprios e a tencionar conceitos matemáticos por diferentes ângulos através da resolução de problemas em várias áreas.

# OBJETIVO DO LABORATÓRIO

O laboratório descrito, tem como objetivo apresentar o aplicativo o rei da matemática para professores, pais e comunidade em geral, com o intuito da mobilização deste para auxiliar as crianças em métodos de contagem, operações fundamentais e reconhecimento de figuras geométricas.

#### ROTEIRO

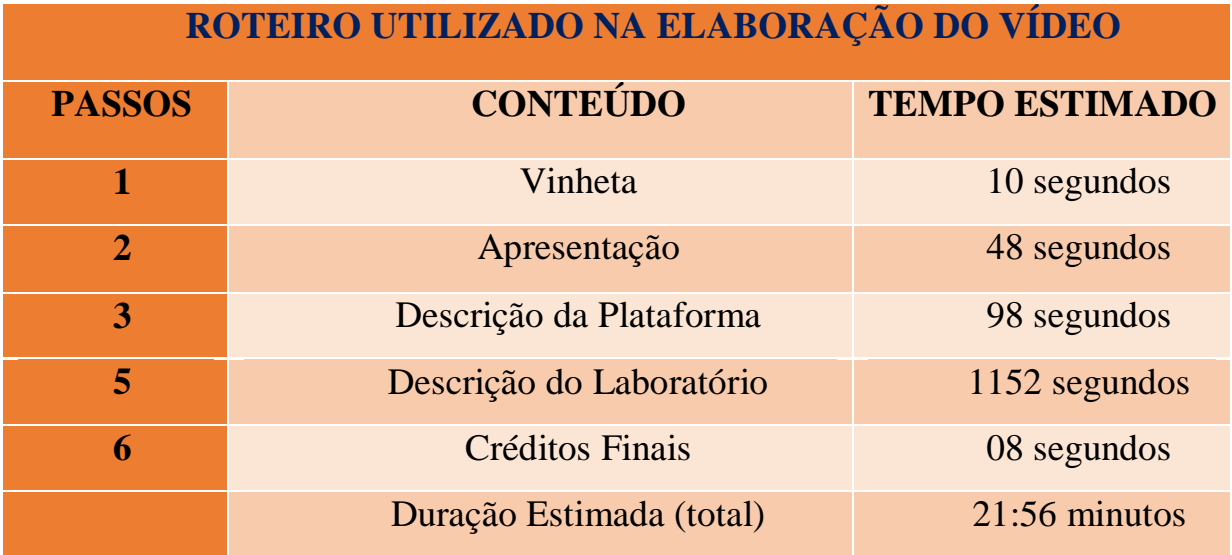

Link do vídeo no canal do youtube:<https://youtu.be/fHOhbOIXOKM>

# **ROTEIRO PARA ELABORAÇÃO DO VÍDEO 5:** MATH GAMES

APRESENTAÇÃO

No vídeo de hoje apresentaremos um recurso que pode ser utilizado por professores que ensinam matemática nas séries iniciais, bem como, por pais e estudantes desse segmento, promovendo transformações e conexões no agenciamento das operações fundamentais.

# DESCRIÇÃO DA PLATAFORMA

O recurso apresentado no vídeo é um jogo chamado *Math Games* (Jogos de Matemática), desenvolvido para *smartphones,* mas que também pode ser vinculado em computadores com o auxílio de um emulador.

*Math Game*s é um jogo educacional, divertido e interativo, que pode ser utilizado para testar habilidades matemáticas em relação às operações fundamentais. Esse jogo pode ser acionado por estudantes das séries iniciais tanto na escola, quanto em casa. O mesmo foi projetado para crianças que estão aprendendo as operações de adição, subtração, multiplicação, divisão, potenciação e raiz quadrada. O jogador pode optar em jogar com apenas uma operação matemática ou misturar todas as operações durante o jogo.

#### OBJETIVO DO LABORATÓRIO

O laboratório descrito, tem como objetivo apresentar o jogo *Math Games* para professores, pais, estudantes e comunidade em geral, com o intuito da utilização dessa ferramenta durante uma aula de matemática nas séries iniciais ou como uma forma de intensificar e revisar os estudos das operações fundamentais em casa, de forma interativa e dinâmica, utilizando apenas um *smartphone*.

#### ROTEIRO

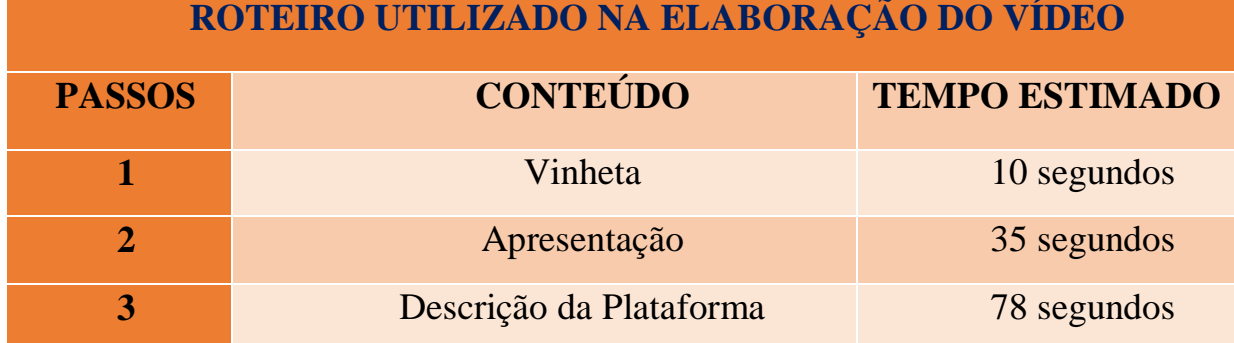

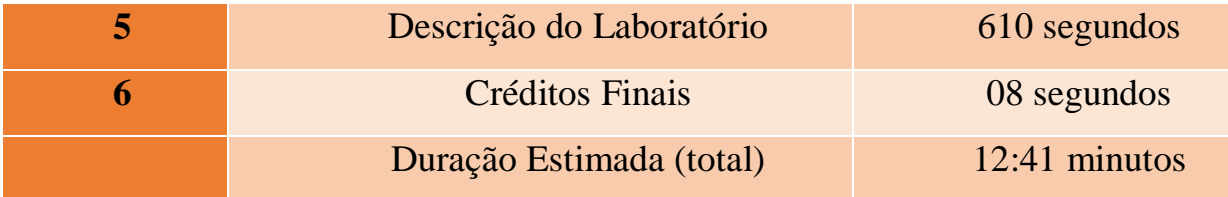

Link do vídeo no canal do youtube:<https://youtu.be/LV0wfcjzjww>

# **ROTEIRO PARA ELABORAÇÃO DO VÍDEO 6:** CRIANDO AULAS COM O WHITEBOARD E GEOGEBRA 3D

# APRESENTAÇÃO

Para a gravação desse vídeo, convidamos a professora da Secretaria de Educação do Estado da Bahia, professora Nathana de Almeida Santos, para apresentar duas ferramentas que ela costuma utilizar em sala de aula. Nesse movimento, propomos que ela mobilizasse uma oficina capaz de dar continuidade aos estudos da área da geometria espacial.

# DESCRIÇÃO DAS INTERFACES

O Microsoft Whiteboard é um aplicativo para agenciar trabalhos colaborativos, simulando um quadro de anotações no computador (uma espécie de lousa digital). O aplicativo associa ferramentas de desenho, blocos de notas e suporte a imagens para esboçar ideias no ambiente virtual e compartilhar o andamento com outras pessoas via internet.

O Geogebra 3D é um *software* de geometria dinâmica, ou seja, um *software* para construção de figuras geométricas que permite ao usuário manipular as figuras com atualização em tempo real de elementos secundários.

### OBJETIVO DO LABORATÓRIO

O laboratório descrito, tem como objetivo apresentar as ferramentas Whiteboard e Geogebra 3D, para que professores de matemática da educação básica possam utilizá-los para montar aulas de matemática de forma mais interativa e personalizada, aproveitando suas potencialidades para dar continuidade ao agenciamento das aulas.

#### ROTEIRO

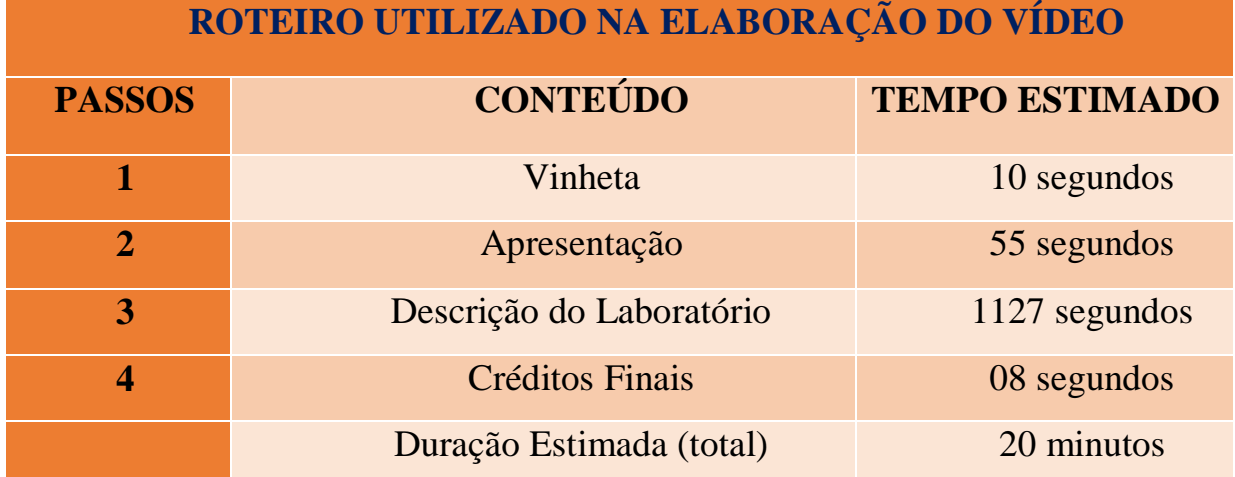

Link do vídeo no canal do youtube:<https://youtu.be/9w73mz22yNA>

### ANÁLISE DO CANAL

Nas notas que apresentamos a seguir, fazemos uma análise do canal desde a publicação do primeiro vídeo em 12 de abril de 2022 até a data de hoje 07 de setembro de 2022, quinze dias após a publicação do último vídeo no canal.

Até o presente momento foram mobilizados 146 inscritos e 720 visualizações dos vídeos. No primeiro vídeo foram agenciadas 101 visualizações com o tempo de exibição médio de 2,1 horas. Das pessoas que tiveram acesso, 20 deram *likes* positivos acionando que gostaram do vídeo e não houve nenhum like associado como não gostou. Além disso, foram vinculados 2 comentários. Com a publicação do segundo vídeo, foram mobilizadas 103 visualizações com o tempo de exibição média de 2,6 horas, além de 19 likes positivos, nenhum negativo e 3 comentários parabenizando pela escolha e didática. Com a vinculação do terceiro vídeo ao canal, houve uma continuidade de visualizações, *likes* e comentários atingindo respectivamente 230, 54 e 1 para o período reverenciado. Houve também um tempo de exibição média de 5,3 horas. Com o agenciamento do quarto vídeo, foram associadas 77 visualizações com um tempo de exibição médio de 1,8 horas, além de 16 *likes* positivos e 4 comentários, sendo dois deles elogiando o recurso mediado. Com a conexão do quinto vídeo no canal, foram agenciadas 97 visualizações com um tempo médio de exibição de 2,0 horas,

bem como 13 *likes* positivos e nenhum comentário. Com a performação do sexto e último vídeo vinculado ao canal, foram mobilizadas 112 visualizações com uma média de exibição de 2,1 horas. Além disso, foram agenciados 14 *likes* e 7 comentários. Observamos também que neste vídeo foram associados alguns anúncios de *marketing* empresarial, nos deixando com a sensação de que podemos mobilizar outros entes capazes de promover rupturas e continuidades na rede sociotécnica do canal. Por fim, ressaltamos que não conseguimos acompanhar a evolução do canal em relação ao número de inscritos após publicação de cada vídeo.

### ALGUMAS CONSIDERAÇÕES

O que tencionamos fazer nesse primeiro momento do canal, foi agenciar publicações de vídeos buscando mostrar que entes não humanos como o enigma das frações, o *kahoot*, o cenário interativo clicavel, o rei da matemática, o *math games*, o *whiteboard* e *GeoGebra* 3D, podem auxiliar na performação, redefinição, inscrição ou mediação de ações para que professores promovam a continuidade da rede sociotécnica do ensino de matemática de maneira mais dinâmica e interativa.

Avaliamos que o canal está contribuindo para as aulas de professores que ensinam matemática e para o aprendizado de muitas crianças, jovem e adolescente devido aos comentários deixados nos vídeos publicados, bem como nos comentários que escutamos ao longo desse período por parte de colegas de trabalho, professores de outras instituições, alunos, pais de alunos dentre outros. Porém, não temos como mapear de que forma esse agenciamento tem sido mobilizado, visto que foge do nosso controle por não termos como rastrear os *actantes* durante a ação promovida.

Ressaltamos que daremos continuidade a rede sociotécnica do canal com a vinculação de novos vídeos que continuarão sendo publicados, bem como a mobilização de cursos remotos e presenciais, em jornadas pedagógicas promovidas pelas secretarias municipais de educação em cidades da região do sisal. Buscaremos a ampliação dessa proposta a fim de afetar também outras regiões do Estado.

Por fim, salientamos que as associações aqui tecidas podem inspirar outros professores e pesquisadores a tencionar o papel dos não humanos na performação da rede sociotécnica no ensino de matemática, agenciando ações, conexões e transformações do coletivo.

# REFERÊNCIAS

DURE, D. M.; CEOLIN, P. **O crescimento do youtube no Brasil e a popularidade do canal nostalgia.** 2016. Disponível em: chromeextension://efaidnbmnnnibpcajpcglclefindmkaj[/https://www.riobrancofac.edu.br/site/doc/sim](https://www.riobrancofac.edu.br/site/doc/simposios/2016/O-crescimento-do-youtube-no-Brasil_Deborah-Dure.pdf) [posios/2016/O-crescimento-do-youtube-no-Brasil\\_Deborah-Dure.pdf.](https://www.riobrancofac.edu.br/site/doc/simposios/2016/O-crescimento-do-youtube-no-Brasil_Deborah-Dure.pdf) Acesso em: 12 de maio. 2022.

RIZZATTI, I. M et al. Os produtos e processos educacionais dos programas de pós-graduação profissionais: proposições de um grupo de colaboradores. **ACTIO**, Curitiba, v. 5, n. 2, p. 1- 17, mai./ago. 2020.